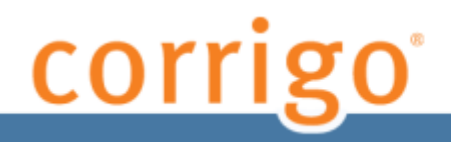

# **WorkTrack Service Management Release Notes**

## iPhone Application – February 2013

Copyright © 2013 Corrigo, Inc. All Rights Reserved.

This document may not be copied, disclosed, transferred, or modified without the prior written consent of Corrigo, Inc. Corrigo, Inc. assumes no responsibility or liability for any errors or inaccuracies that may appear in this manual. The software described in this document is provided under written license only, contains valuable trade secrets and proprietary information, and is protected by the copyright law. Unauthorized use of the technology or its documentation can result in civil damages and criminal prosecution.

**Trademarks** 

The trademarks, logos, and service marks displayed in this manual are the property of Corrigo, Inc. Users are not permitted to use these marks without the prior written consent of Corrigo, Inc.

## **Table of Contents**

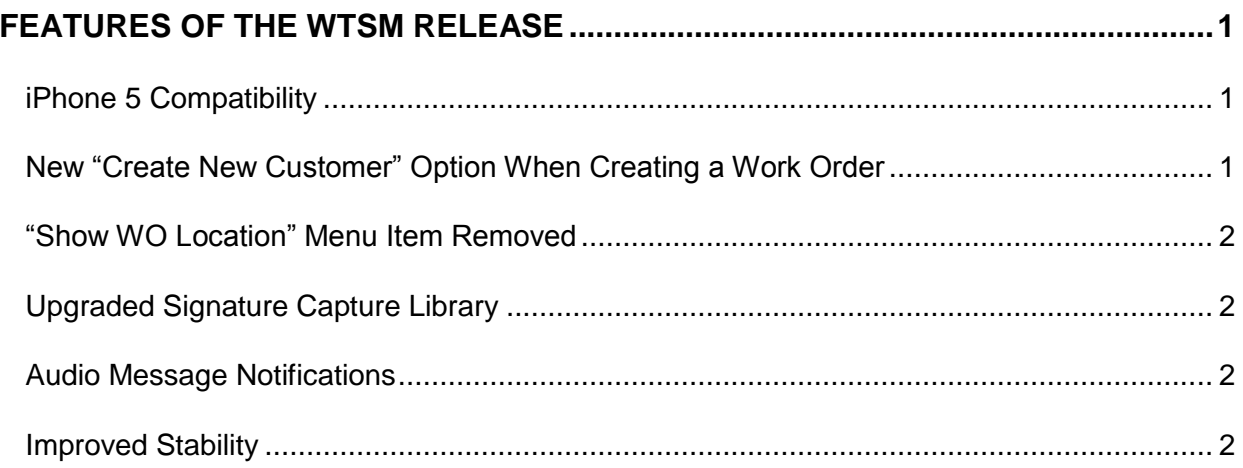

### <span id="page-2-0"></span>**Features of the WTSM Release**

#### <span id="page-2-1"></span>**iPhone 5 Compatibility**

The iPhone 5 has a taller screen than previous versions of the iPhone. With the current app, "letterboxing" is used on the iPhone 5 to reduce the effective screen size to that of the iPhone 4s and earlier. So even if an app has not been updated for iPhone 5, automatic letterboxing lets you use it as you always have. The latest version of the CorrigoNet Mobile Technician app has been updated to use the full length of the iPhone 5 screen.

#### <span id="page-2-2"></span>**New "Create New Customer" Option When Creating a Work Order**

When users create a new work order, they now have the option of creating a new customer for that work order. While on the Customer Search screen within the Create Work Order flow, the user can click the menu button at the bottom of the screen and select the Create New Customer button that appears.

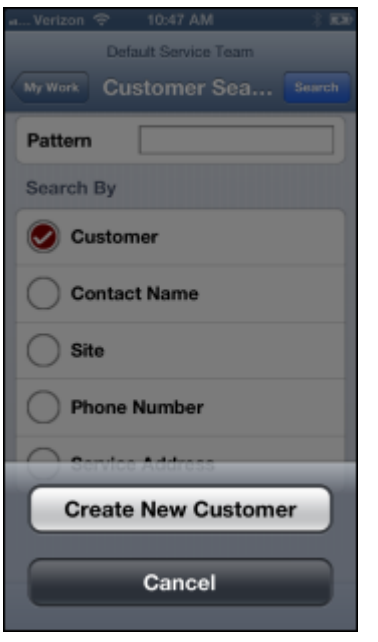

If the user choose to create a *Residential* customer, they are prompted to enter a first and last name for the new customer along with a phone number. If they opt to create a *Commercial* customer, they are required to provide a name for the business as well as the first and last name and phone number of a contact at the business.

Regardless of the type of customer created, the user must also provide site details, including, if relevant, the work zone and service package they want to associate with the customer.

#### <span id="page-3-0"></span>**"Show WO Location" Menu Item Removed**

The Show WO Location menu item has been removed and the functionality now handled exclusively by the Service Address field on the Work Order Details screen.

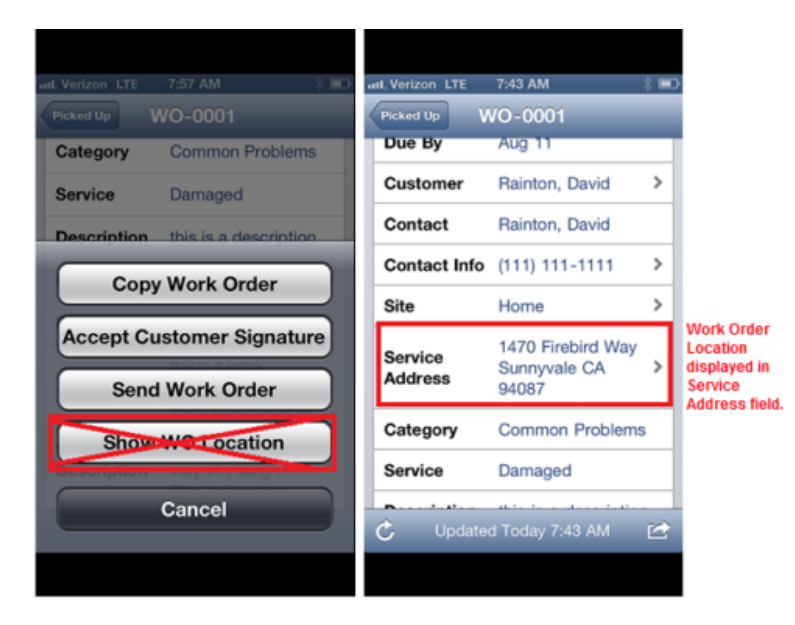

#### <span id="page-3-1"></span>**Upgraded Signature Capture Library**

The signature capture library has been replaced with one that allows much smoother signatures, making the outcome look more like signatures on paper.

#### <span id="page-3-2"></span>**Audio Message Notifications**

Users now have the option on the Dispatch board to opt to receive alerts via Corrigo Mobile. If they select this option, their phone will beep whenever mobile notifications are received.

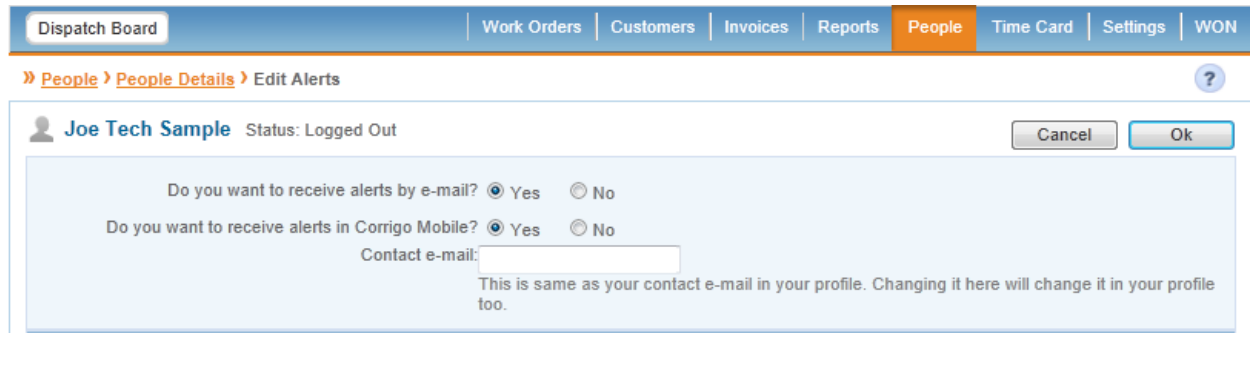

#### <span id="page-3-3"></span>**Improved Stability**

Several general changes and enhancements were made that improve the overall stability of the application.